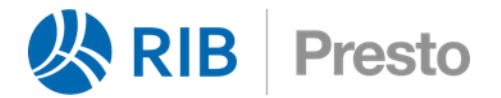

# **Creación de expresiones**

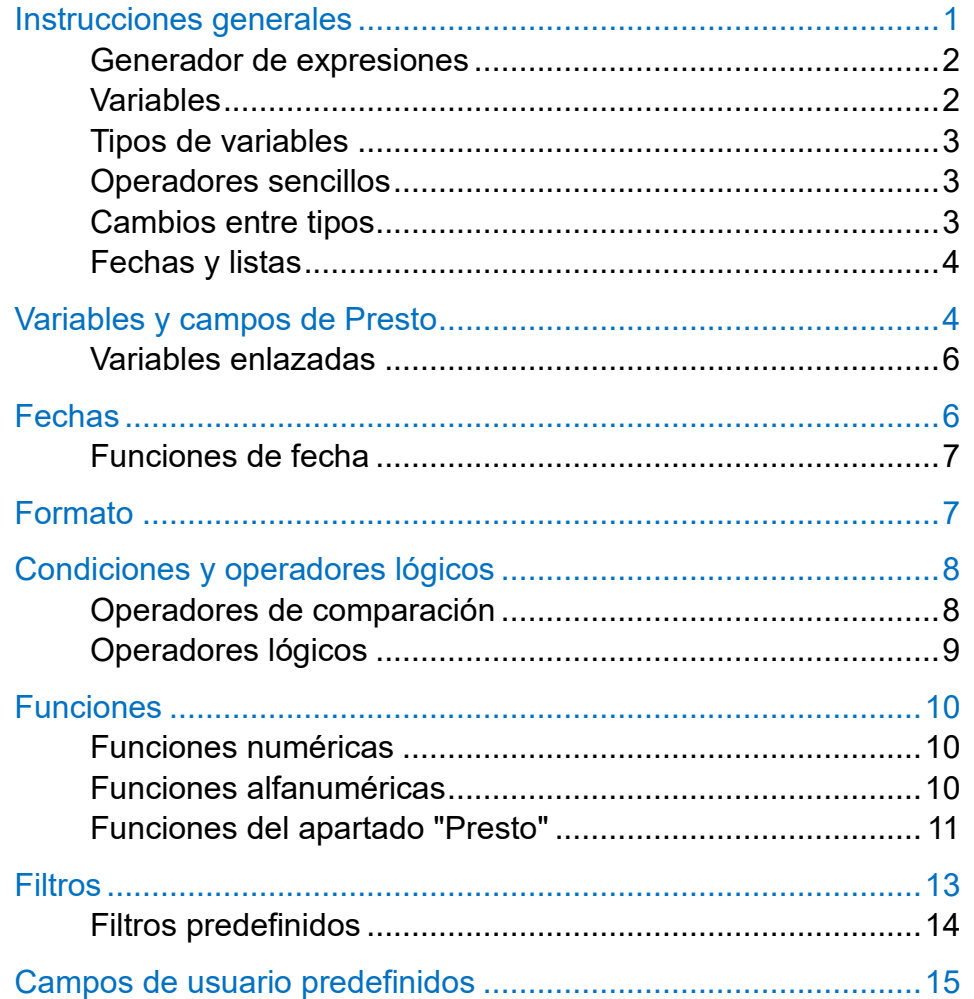

### <span id="page-0-0"></span>**Instrucciones generales**

Las expresiones permiten:

- Escribir campos de usuario para ver en pantalla con las opciones de insertar y editar columnas de usuario, descritas en el manual de Presto, o para informes.
- Filtrar los elementos de una tabla por expresión.
- Operar el valor de campos existentes.

Este documento describe la escritura de expresiones en orden creciente de dificultad; el lector puede ir poco a poco y consultar los apartados específicos cuando lo necesite.

*Escribir expresiones sencillas es fácil y escribir expresiones complicadas es difícil.*

# <span id="page-1-0"></span>**Generador de expresiones**

Esta caja de diálogo aparece como ayuda cuando es necesario usar una expresión.

| Generador de expresiones                                                                                                    |  |
|----------------------------------------------------------------------------------------------------|--|
| Conceptos[Código==Suministros.Entidad].Resumen                                                                                                    |  |
|                                                                                                    |  |
| $x_2$<br>88<br>$l =$<br>I<br>$=$                                                                                                    |  |
| Funciones<br>CON Desviación<br>Numéricas<br>CON ProdNoCert<br>Alfanuméricas<br>DOC Campos del documento del suministro<br>Fecha<br>DOC Campos del proveedor del contrato<br>DOC Campos del proveedor del suministro<br>Presto<br>DOC CanEntCont<br>Asistentes<br>DOC CanFacCont<br><b>Operadores</b><br>Filtros<br>DOC CanPedCont<br>DOC DestNoFac<br>Campos y expresiones |  |
| DOC Campos del proveedor del suministro<br>Conceptos[Código==Suministros.Entidad].Resumen<br>Resumen del proveedor del suministro<br>Para obtener otros datos del proveedor, sustituir Resumen por el campo deseado                                                                                                    |  |
|                                                                                                    |  |

*Generador de expresiones*

En la caja verá una lista de los operadores, funciones y variables que se describen en este documento, con ayudas y ejemplos de uso.

Cuando se abre para operar un campo, verá una zona con sugerencias para escribir expresiones directamente, en base a ese campo.

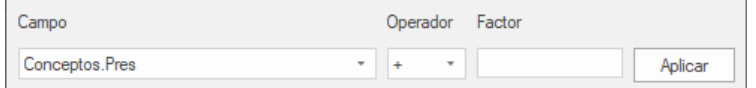

*Creación rápida de operaciones sobre un campo*

*Para tener soltura con las expresiones inserte una columna de usuario en la ventana de árbol o de presupuesto y en el generador de expresiones vaya escribiendo los ejemplos que le proponemos aquí.*

### <span id="page-1-1"></span>**Variables**

La base para escribir expresiones son los campos ya existentes en Presto, que en este contexto denominamos de forma genérica "variables".

Los campos de Presto se escriben con el nombre de la tabla y el del campo, tal y como aparecen en la pista de la cabecera de las tablas:

### Conceptos.Pres

Esta variable contiene el precio unitario de un concepto.

Si la inserta como columna de usuario verá que el resultado de la expresión es idéntico al del campo en que se basa, ya que no lo hemos alterado.

*La forma de acceder a todos los tipos de variables se describe más adelante.*

# <span id="page-2-0"></span>**Tipos de variables**

Las variables que corresponden a campos de Presto son de dos tipos:

- Numéricas, como Conceptos.Pres.
- Alfanuméricas, *strings* o cadenas, como Conceptos.Resumen

# <span id="page-2-1"></span>**Operadores sencillos**

Las variables se utilizan para formar expresiones combinándolas entre sí y con valores numéricos o cadenas mediante operadores, siempre que sean del mismo tipo.

Se pueden usar las cuatro reglas aritméticas:

### Conceptos.Pres \* 1.2

*Se usa siempre el punto decimal en los valores numéricos.*

La suma también concatena cadenas y la resta de cadenas elimina en la primera todas las apariciones de la segunda.

"Nombre: " + Conceptos.Resumen

### Conceptos.Resumen - " "

La prioridad entre las operaciones es la habitual en expresiones matemáticas y se puede alterar mediante paréntesis.

Se pueden usar otras operaciones especiales.

### SIGNO RESULTADO

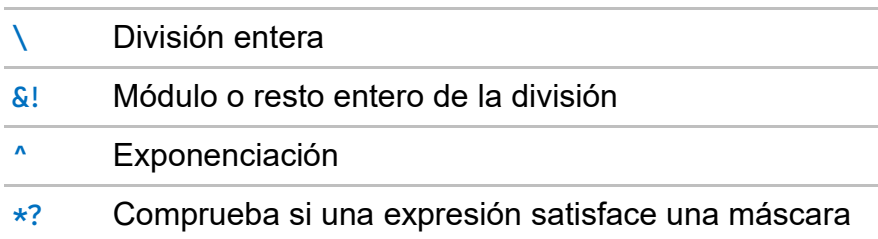

Los operadores condicionales y lógicos se describen más adelante.

# <span id="page-2-2"></span>**Cambios entre tipos**

Para combinar variables de tipos distintos puede convertirlas de uno a otro.

De número a cadena:

• El prefijo "%" y cualquiera de sus versiones para formatear valores, que se describen en un apartado específico.

• Funciones que convierten números en texto, como str(num), chr(num), roman(num) y words(num,string)

De cadena a número puede usar funciones como ascii(string) y val(string)

# <span id="page-3-0"></span>**Fechas y listas**

Las fechas son internamente variables numéricas, pero tienen un comportamiento especial que se describe en un apartado específico.

Las listas desplegables son también variables numéricas que contienen el índice del valor en la lista.

Por ejemplo, "Mediciones.Espacio" contiene el índice numérico del espacio.

Mediciones.Espacio: 1

El prefijo "%" transforma el índice en el nombre del espacio:

<span id="page-3-1"></span>%Mediciones.Espacio: "Planta baja"

## **Variables y campos de Presto**

Al activar la opción "Elegir columnas visibles" en una ventana aparecen todos los campos existentes en la tabla o tablas en que se basan los datos de esa ventana.

En cada ventana sólo se puede acceder directamente a los valores de esos campos. Los valores de otras tablas hay que construirlas como veremos más adelante.

El significado de los tipos de las variables es el siguiente.

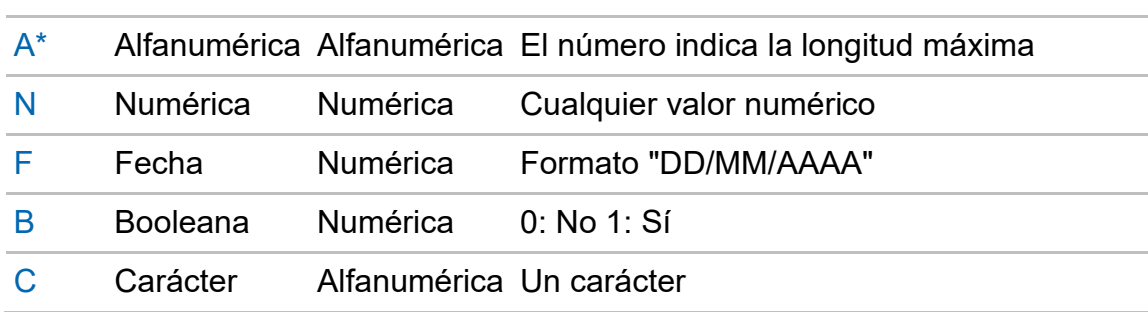

# LETRA RESPUESTA TIPO PRESTO COMENTARIO

La columna "Respuesta" indica los valores admitidos como respuesta en informes y asistentes.

Todas las variables de Presto se pueden ver también en la ventana que se abre desde "Inicio: Informes: Diseñar", en la opción "Ver: Lista de campos".

La lista se puede ordenar por cualquier campo y filtrar. Se puede copiar total o parcialmente y pegarla en Excel si desea tenerla a mano como referencia.

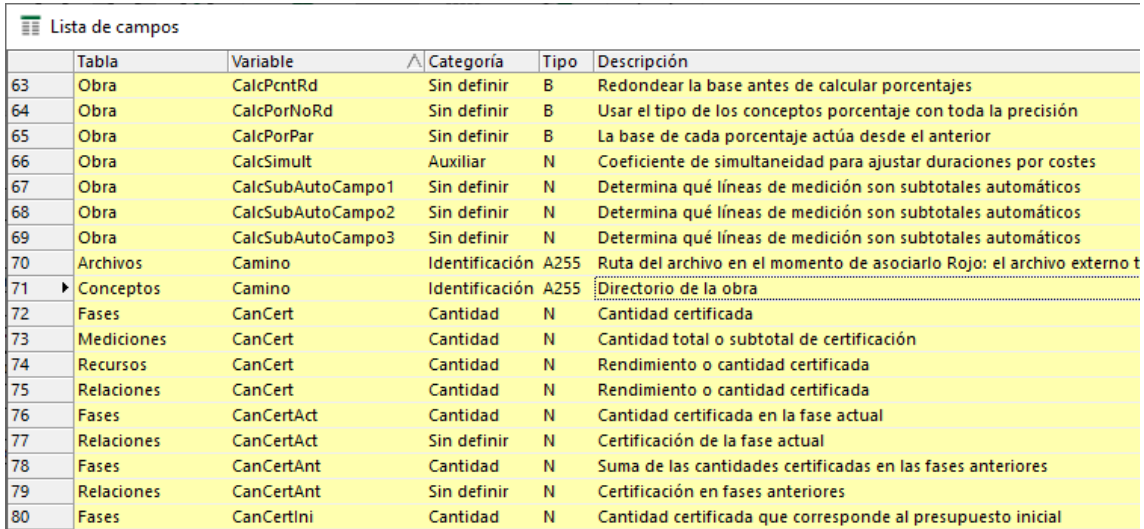

*Lista de variables ordenada por nombre de variable*

*Todas las tablas de la obra se ven también en "Ver: Obra: Propiedades: Tablas".* 

### *Variables del entorno*

El apartado "Variables generales" del generador de expresiones muestra las variables asociadas al entorno de trabajo, con el prefijo "\_", que no son específicas de la obra.

Inserte, por ejemplo, la variable "\_User".

### *Variables de la obra y de la referencia*

Las variables comunes para toda la obra figuran en "Ver: Obra: Propiedades" y en la ventana "Variables", esquema "[Comunes a todas las obras]".

Estas variables son accesibles desde una tabla virtual "Obra" y se pueden usar en expresiones e insertar en cualquier ventana.

Pruebe, por ejemplo, la variable que contiene el plazo de la obra en meses:

### Obra.Plazo

También se puede acceder a los campos de otra obra abierta como referencia:

### ObraRefer.Obra.Plazo

La tabla "Variables" también contiene las respuestas a las preguntas de los informes y asistentes que se hayan usado con la obra, accesibles con la expresión Variables[Variable=="*pregunta*"].Valor o con las funciones "work" y "workd".

### *Campos del concepto raíz*

Los campos de la obra accesibles en "Ver: Obra: Propiedades: Datos" pertenecen al concepto raíz y se usan mediante la expresión:

### Conceptos[Nat== 0].*campo*

Por ejemplo:

Conceptos[Nat==0].Resumen

### *Variables personalizadas*

La tabla "Variables" contiene las variables creadas directamente por el usuario. Su utilización depende de la tabla a la que tengan valores asociados.

Por ejemplo, si hay una variable "eCO2" con valores asociados a conceptos el valor para cada concepto se obtiene como:

### Conceptos.\$("eCO2").Valor

Para referirse a los valores asociados a otras tablas puede usar de la misma forma "Mediciones.\$", "Precios.\$" y "Relaciones.\$".

# <span id="page-5-0"></span>**Variables enlazadas**

En cada ventana de Presto o sección de un informe sólo se pueden usar directamente las variables accesibles.

Se pueden usar variables de otras tablas si un campo clave de la tabla accesible es también un campo clave de la otra tabla.

Para ello se utiliza la sintaxis:

### Tabla1[Clave1==Tabla2.Clave2].Variable

Por ejemplo, para usar la variable "Conceptos.Pres" en la ventana de mediciones, puesto que el código es un campo clave de la tabla de conceptos y coincide con el campo "CodInf" de la tabla de mediciones, se puede usar:

<span id="page-5-1"></span>Conceptos[Código==Mediciones.CodInf].Pres

### **Fechas**

Las fechas son variables numéricas en las que cada fecha es el número del día juliano o correlativo desde el 1 de enero de 1980, constitución de Soft SA.

Al usar la variable directamente se obtiene ese número. Por ejemplo, añada al esquema actual el campo "Conceptos.Fecha". Este campo se verá formateado porque es una variable de Presto. Ahora cree un campo de usuario que tenga la misma expresión. Se ve la fecha como número porque los campos de usuario tienen por defecto el formato "Auto". Modificando la fecha del campo "Fecha" verá el número que corresponde a cada fecha en el campo de usuario.

1 de enero de 1980: 1

### 1 de enero de 2020: 14611

Para que el campo se formatee como fecha puede asignar el formato "Fecha" al insertarlo como columna de usuario o bien añadir el prefijo "%" al nombre de la variable:

Conceptos.Fecha: 14106

### %Conceptos.Fecha: 14/08/2018

En el apartado de formatos se describen con detalle otras posibilidades de formateo.

Como son variables numéricas, se pueden sumar y restar directamente entre sí o con números.

Para obtener el día que es una semana posterior a una fecha:

Conceptos.Fecha + 7

Para encontrar la diferencia entre dos fechas:

Relaciones.FecFPlan - Relaciones.FecIPlan

La tabla "Agenda" tiene variables con la fecha en otros formatos diferentes:

FechaDMA: Fecha en formato DD-MM-YY

FechaStr: Fecha en formato YYYYMMDD

Día: Día de la semana de una fecha de la agenda

## <span id="page-6-0"></span>**Funciones de fecha**

Las funciones de fecha proporcionan conversiones entre fechas y otras ayudas. En el generador de expresiones se describen con más detalle y con ejemplos.

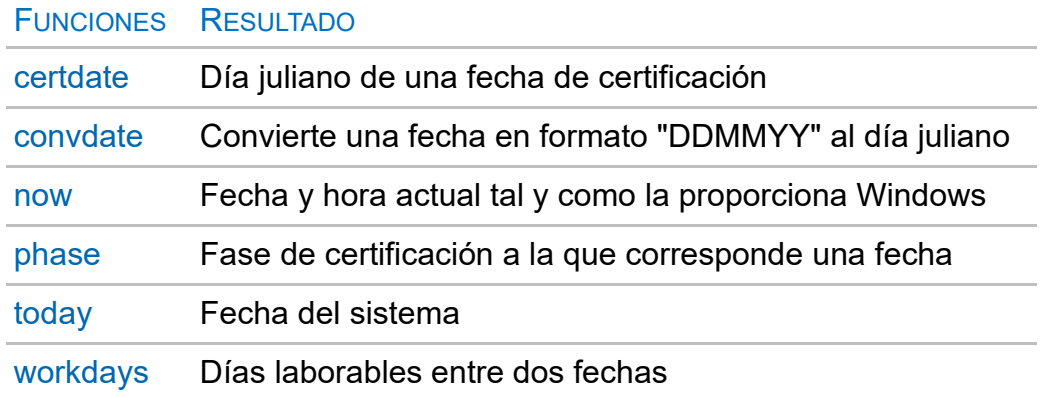

Si no se dice lo contrario, la fecha se proporciona y se genera en el formato juliano natural de Presto.

### <span id="page-6-1"></span>**Formato**

Las posibilidades para formatear una variable numérica sirven para imprimirla o visualizarla, pero también pueden utilizarse dentro de una expresión como cualquier variable alfanumérica.

Para mostrar un campo tal como se ve en Presto, se usa el prefijo "%".

Pueden aplicarse otros formatos con la función '%' aplicada a una expresión entre paréntesis, de la siguiente manera:

Números: '%[banderas][ancho[.decimales]]n'(expresión)

Texto: '%[banderas][ancho[.sangrado[.adentrado]]]s'(expresión)

Fechas: '%(texto)f'(expresión)

*El ancho se refiere al número total de caracteres.*

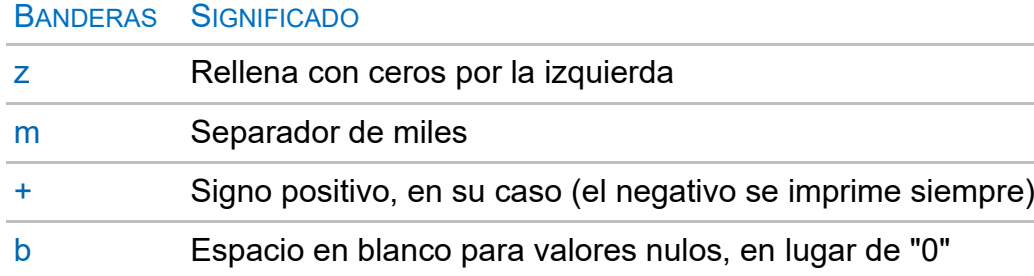

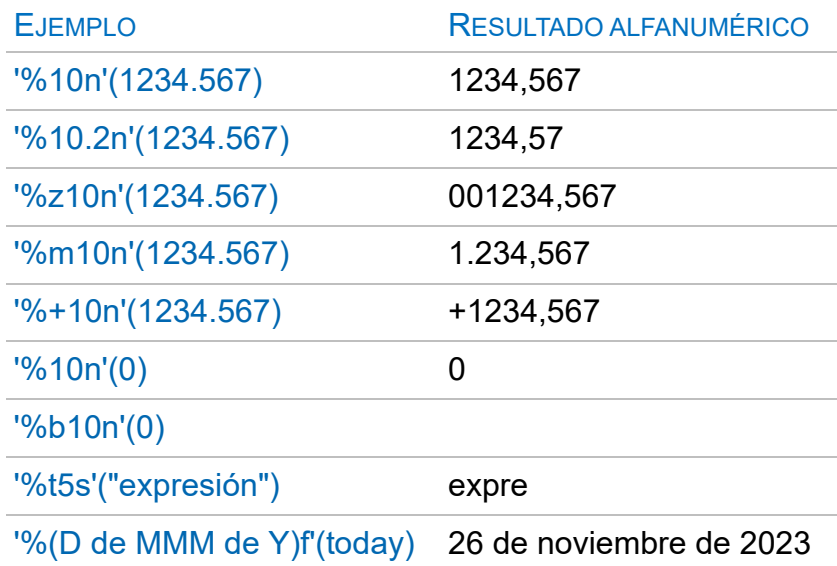

# <span id="page-7-0"></span>**Condiciones y operadores lógicos**

Muchas veces es necesario aplicar una u otra expresión en función de una condición. Una condición puede ser a su vez cualquier expresión numérica; si vale "0" se considera falsa, o que no cumple, y cualquier otro valor se considera verdadera, o que cumple.

Una forma habitual de utilizar condiciones es la función "iif":

### iif(Conceptos.Pres,Conceptos.Pres,100)

Esta expresión, usada para operar los precios, asignará precio 100 sólo a los conceptos que no tienen precio.

### <span id="page-7-1"></span>**Operadores de comparación**

Observe en el ejemplo anterior que no es necesario establecer una comparación, basta con que el resultado sea 0 o 1. Sin embargo, la mayor parte de las veces se usa una condición basada en una comparación entre valores.

Para ello se usan los operadores de comparación:

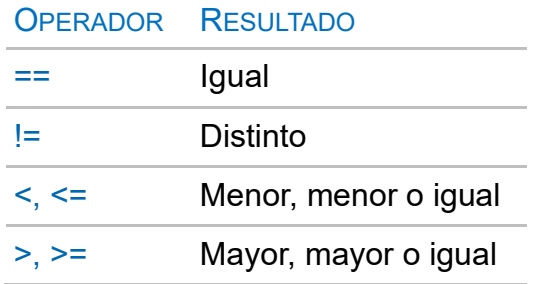

*Estos operadores se pueden aplicar también a cadenas; en este caso, mayor equivale a posterior en orden alfabético y viceversa.*

Una expresión que aumente a 100 todos los precios inferiores:

iif(Conceptos.Pres>100,Conceptos.Pres,100)

Con lo visto hasta ahora ya se puede entender y usar una expresión como: iifs(Conceptos.Pres>100, "OJO: " + Conceptos.Resumen, Conceptos.Resumen) Operando con ella el campo "Resumen" los conceptos con precio superior a cien quedarán identificados con el prefijo "OJO: ".

# <span id="page-8-0"></span>**Operadores lógicos**

Para combinar condiciones puede usar los operadores lógicos:

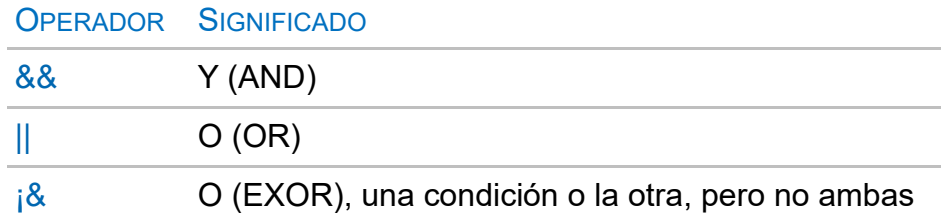

La prioridad entre estos operadores es la habitual en los lenguajes de programación, donde se opera antes el "Y" y luego el "O".

Por ejemplo, para obtener los conceptos con precio horario o diario superior a un importe puede usar:

```
Conceptos.Ud=="h" && Conceptos.Pres > 20 || Conceptos.Ud=="d" &&
Conceptos.Pres > 160
```
En caso de duda, utilice paréntesis., La expresión anterior equivale a:

(Conceptos.Ud=="h" && Conceptos.Pres > 20) || (Conceptos.Ud=="d" && Conceptos.Pres > 160)

Puesto que el resultado de una condición es 0 ó 1, también puede utilizarse con ese valor dentro de una expresión. Por ejemplo, para poner precio 100 a todos los elementos sin precio, puede operar el precio con la expresión:

Conceptos.Pres + 100 \* (Conceptos.Pres==0)

Si el precio existe el segundo sumando no se aplica.

### <span id="page-9-0"></span>**Funciones**

Las funciones son operadores que se aplican a una o más variables, escritas entre paréntesis y separadas por comas después del nombre de la función. Generan o devuelven un resultado que se puede usar como tal o dentro de una expresión.

Las funciones se enumeran en las tablas siguientes para mostrar una visión global de sus posibilidades y se describen con detalle en el generador de expresiones, incluyendo los parámetros que necesitan y ejemplos.

# <span id="page-9-1"></span>**Funciones numéricas**

Devuelven números, tanto si se aplican a números como a cadenas.

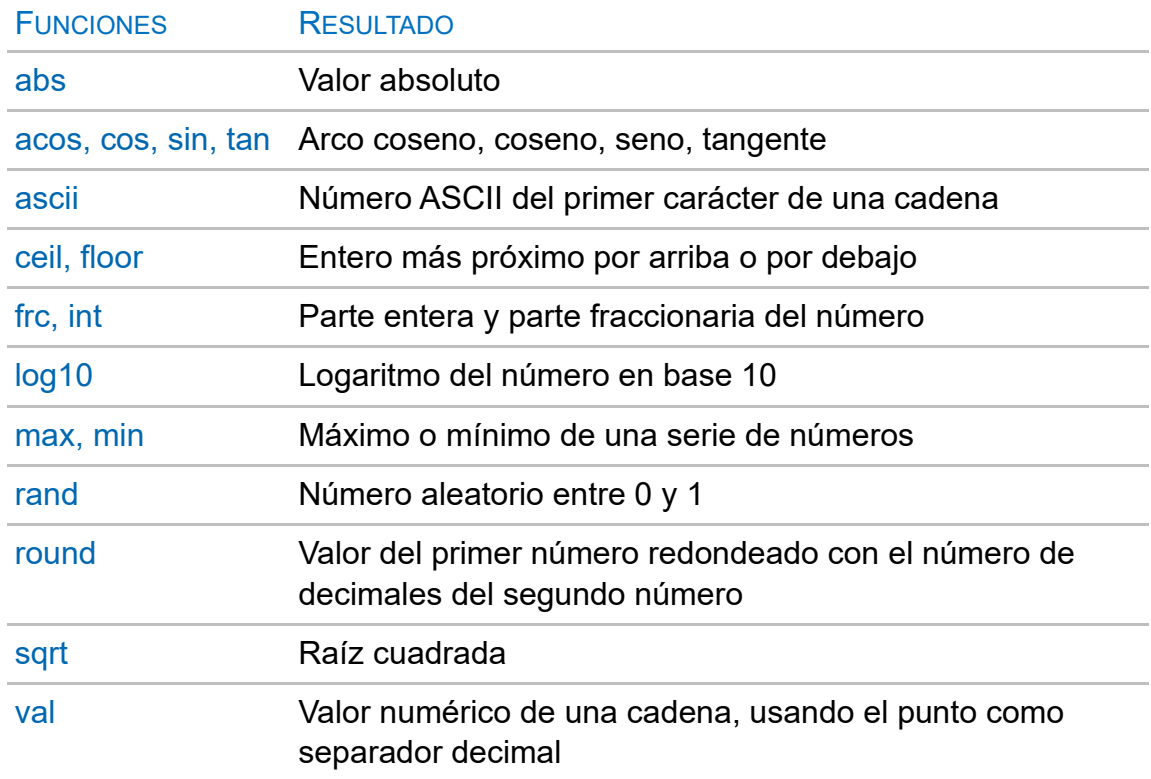

# <span id="page-9-2"></span>**Funciones alfanuméricas**

Devuelven cadenas, tanto si se aplican a números como a cadenas.

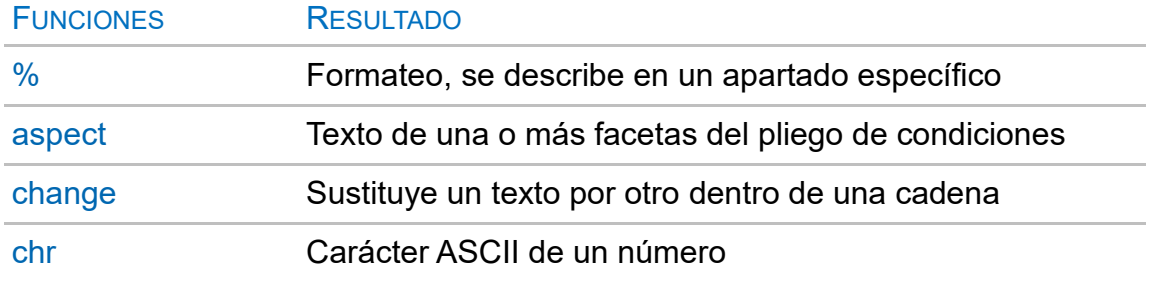

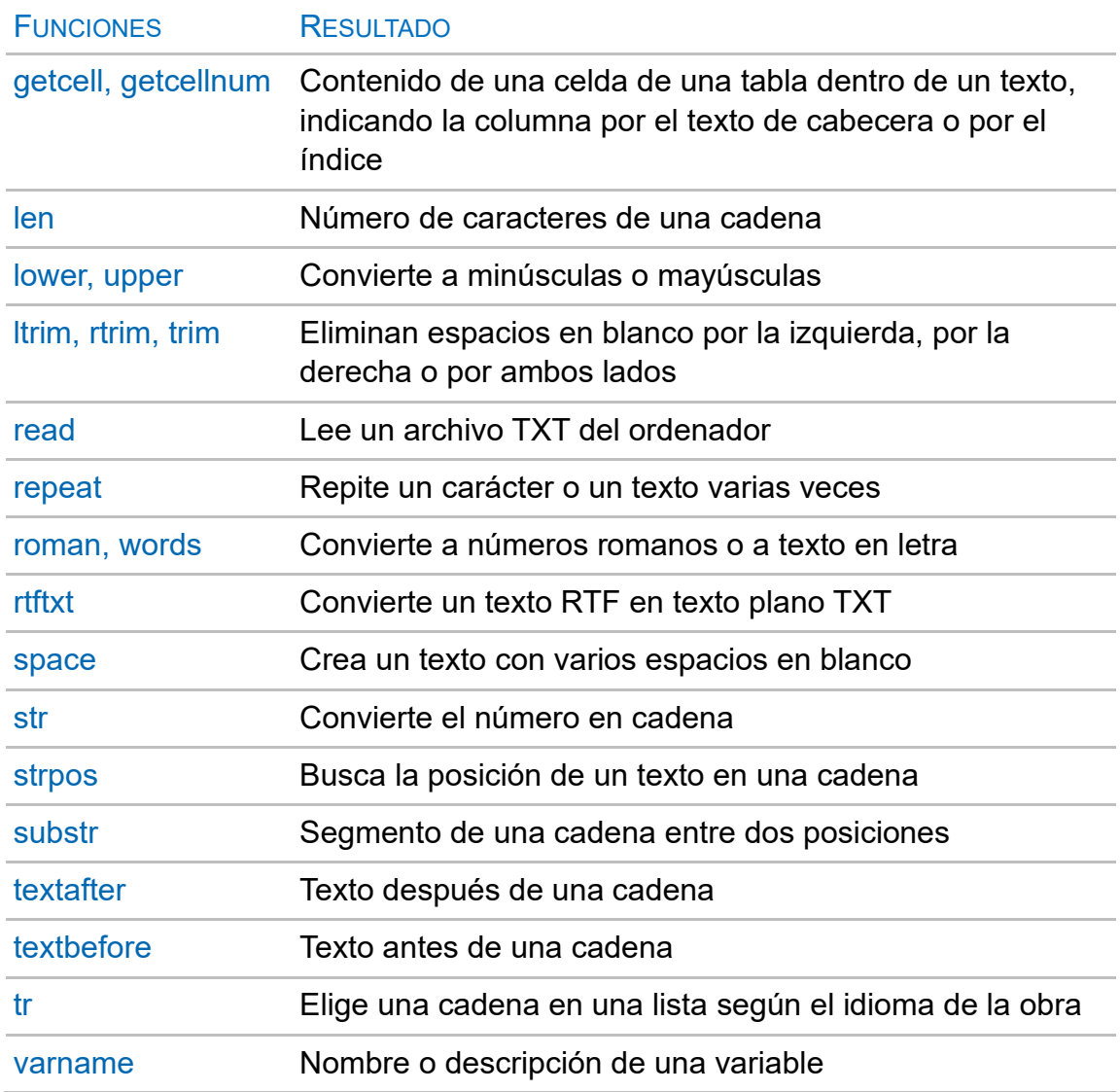

# <span id="page-10-0"></span>**Funciones del apartado "Presto"**

Son funciones numéricas o alfanuméricas muy específicas de Presto que proporcionan resultados útiles para escribir expresiones.

Se excluyen las que han sido descritas en otros apartados de este documento y las funciones específicas de asistentes, que se desarrollan en la consulta técnica "Diseño de asistentes".

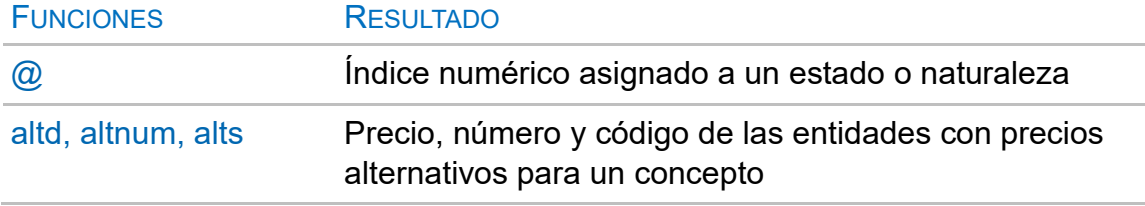

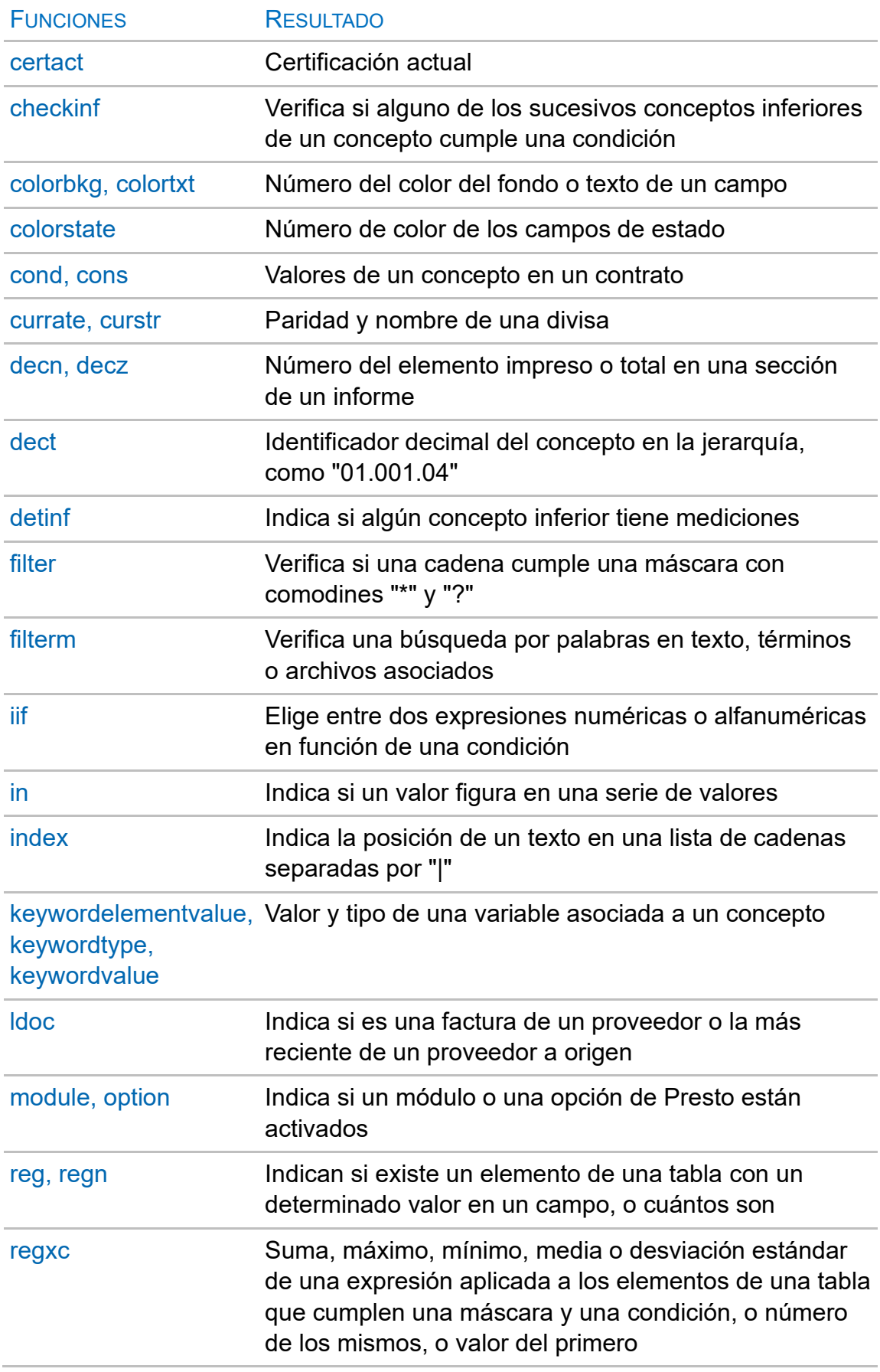

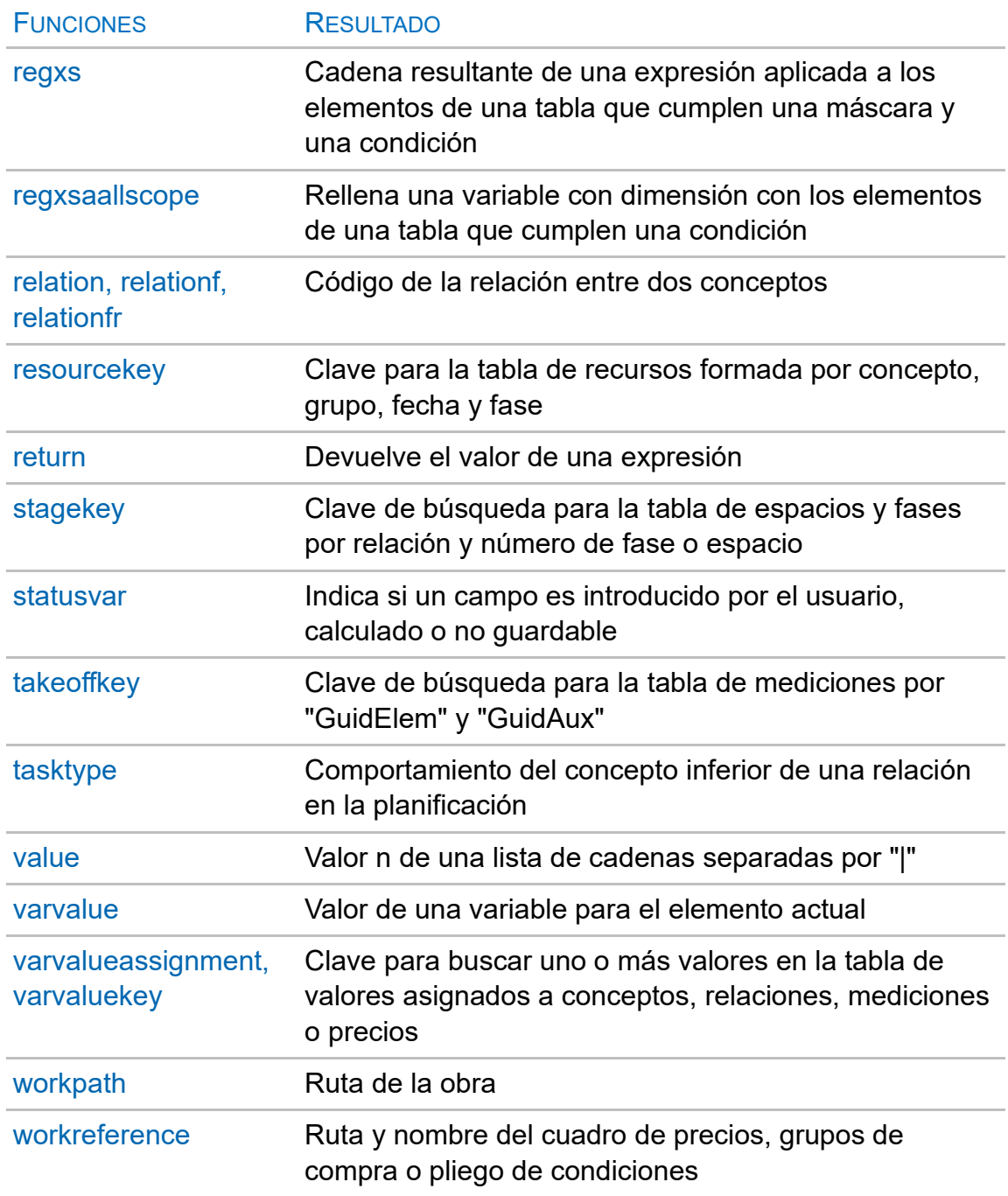

# <span id="page-12-0"></span>**Filtros**

Los filtros son condiciones con resultado de verdadero o falso que se pueden aplicar para filtrar por expresión en las ventanas que tienen acceso a las variables utilizadas.

Las expresiones se escriben en el generador de expresiones. La opción "Filtros" en el marco izquierdo muestra los filtros predefinidos.

En la parte superior hay una ayuda rápida para definir filtros de comparación entre un campo y un valor:

# *Campo*

Campo sobre el que actuará el filtro.

# *Operador*

Operadores de comparación más habituales.

# *Valor*

Valor del campo para comparar.

*Recuerde que hay que pulsar "Aplicar" para generar la expresión y "Aceptar" para aplicarla definitivamente.*

# <span id="page-13-0"></span>**Filtros predefinidos**

Se describen a continuación algunos de los filtros predefinidos como ejemplo de la creación de expresiones. Los demás figuran en la caja del generador de expresiones.

*Las letras antes del nombre sirven para que aparezcan ordenados por la tabla a la que se aplican.*

## *a Días 25*

*Día 25 de cada mes, con máscara que actúa sobre la fecha en el formato "DD-Mes-AA". Pruebe a escribir filtros para:*

*Siguiente día laborable, si el 25 es festivo.*

*Último día de cada mes*

*¿Y el último día del año?*

# *a Días con archivos adjuntos*

*Hace uso de la variable "Info", que contiene información sobre las propiedades de cada fecha y la muestra en formato alfanumérico con el prefijo "%". Se puede aplicar con cualquier propiedad y en cualquier tabla que tenga campo "Info".*

# *a Días con gráficos*

*Combina la condición de dibujos vectoriales con la de imágenes.*

# *a Días con información*

*Combina los días de certificación, que aparecen siempre, con los días normales que tengan alguna información asociada. En realidad, los paréntesis sobran, ya que las expresiones unidas por "&&" se procesan antes que las unidas por "||", pero está así por claridad para el usuario.*

### *a Últimos días de mes*

*Selecciona los días normales y de certificación en los que el mes es distinto del mes del día siguiente. Para obtener el día siguiente ello suma una unidad a la fecha, que es un valor numérico correlativo.*

### *c Conceptos no utilizados*

*Conceptos de tipo precio, para excluir entidades y otras clases, que no sean contratos y que no tengan cantidad en ninguna de las cinco estructuras de precios.*

### *c Partidas con certificación > presupuesto*

*Conceptos de tipo partida cuya cantidad total certificada es mayor que la presupuestada.*

### *e Entregas pendientes de facturar*

*El importe entregado es distinto del importe facturado.*

### *j Suministros comprados no imputados*

*En este caso los paréntesis son necesarios. Primero se comprueba si hay factura o entrega, y si es así, que no hay destino.*

### *j Suministros de subcontratas*

*Ejemplo de tabla enlazada. Se comprueba que la naturaleza del concepto cuyo código es igual a la entidad del suministro es 101 (proveedor a origen).*

### *r Importe certificación > presupuesto*

*Se comprueba el importe, que es una propiedad de la relación entre el concepto y el superior, ya que el precio del concepto es el precio unitario y es común a presupuesto y certificación.*

### <span id="page-14-0"></span>**Campos de usuario predefinidos**

Son expresiones que se pueden usar como columnas de usuario y en informes, en ventanas o secciones de informes que tengan acceso a las variables utilizadas. En la ayuda de cada expresión se indica si el campo está siendo utilizado en este momento en algún esquema.

Algunos campos predefinidos incluyen colores de texto y fondo, que sólo actúan y pueden editarse cuando se usan como columna de usuario.

*Los comentarios en este formato son explicaciones complementarias que no figuran en la ayuda.*

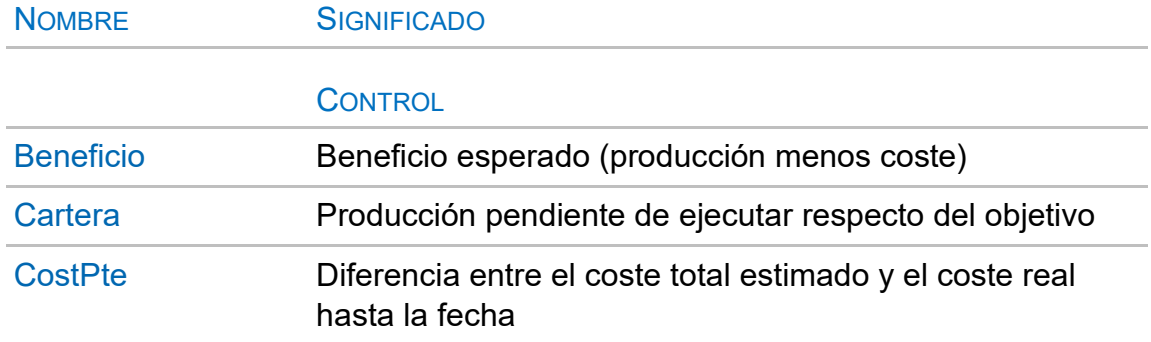

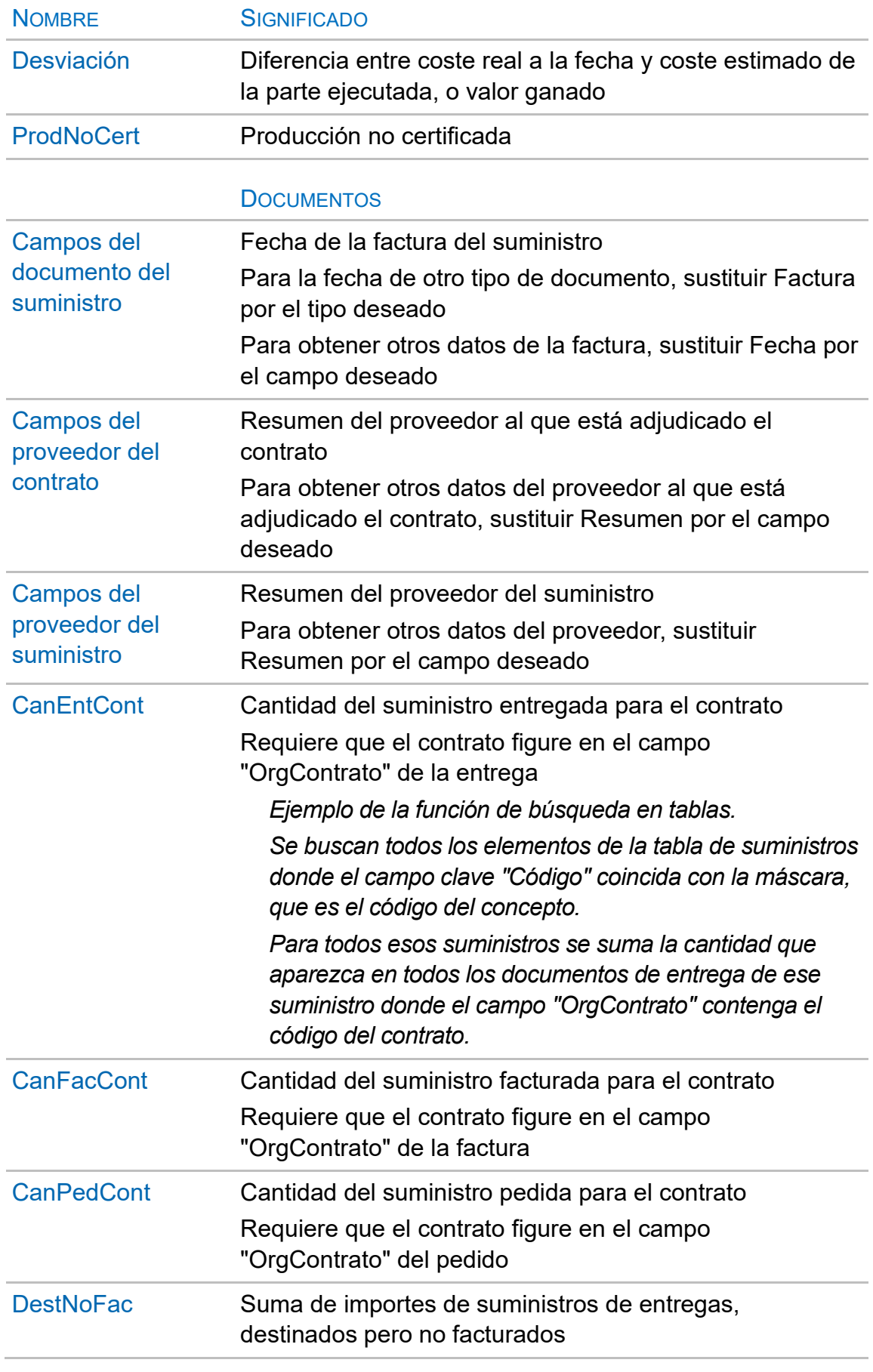

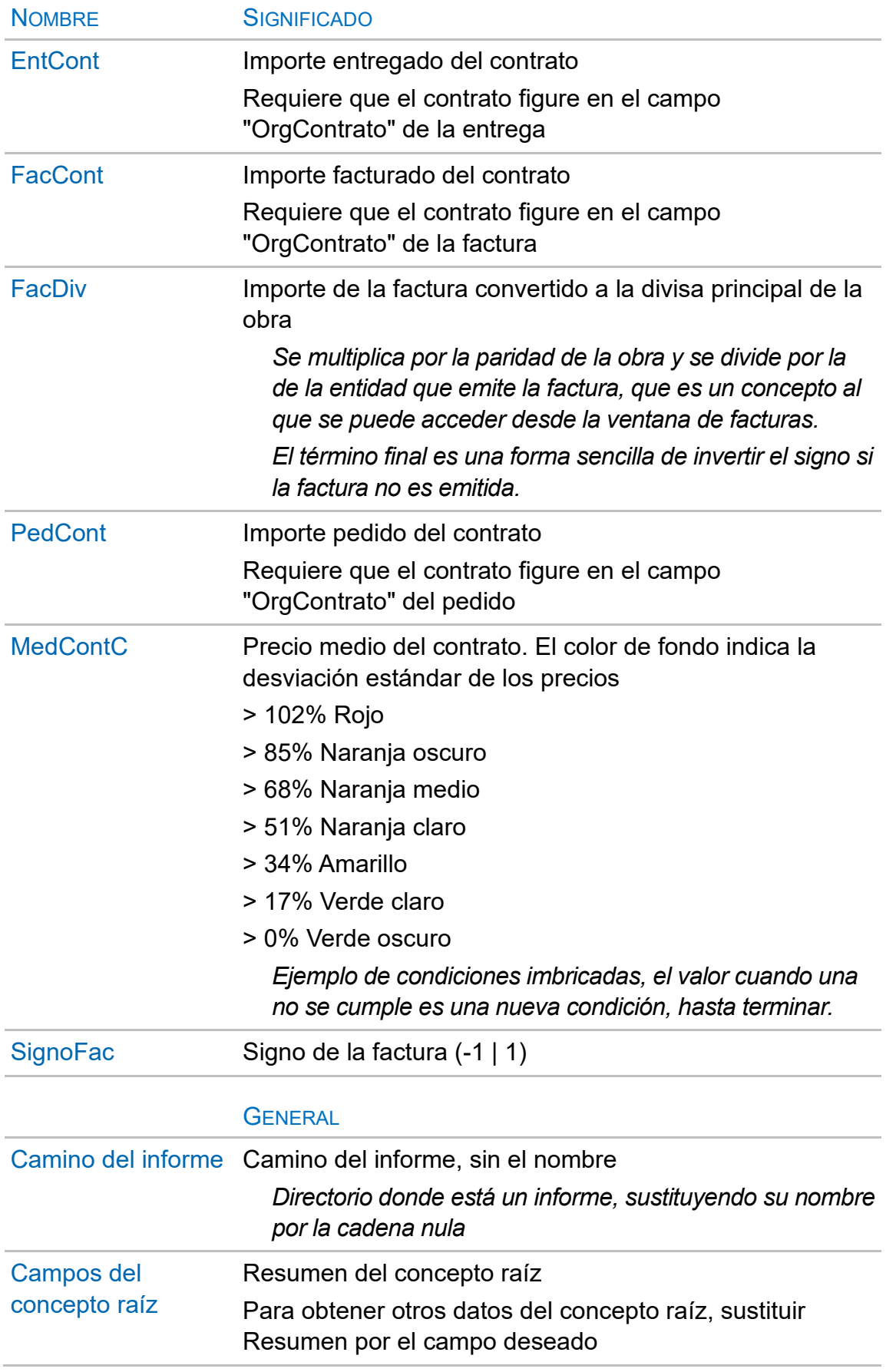

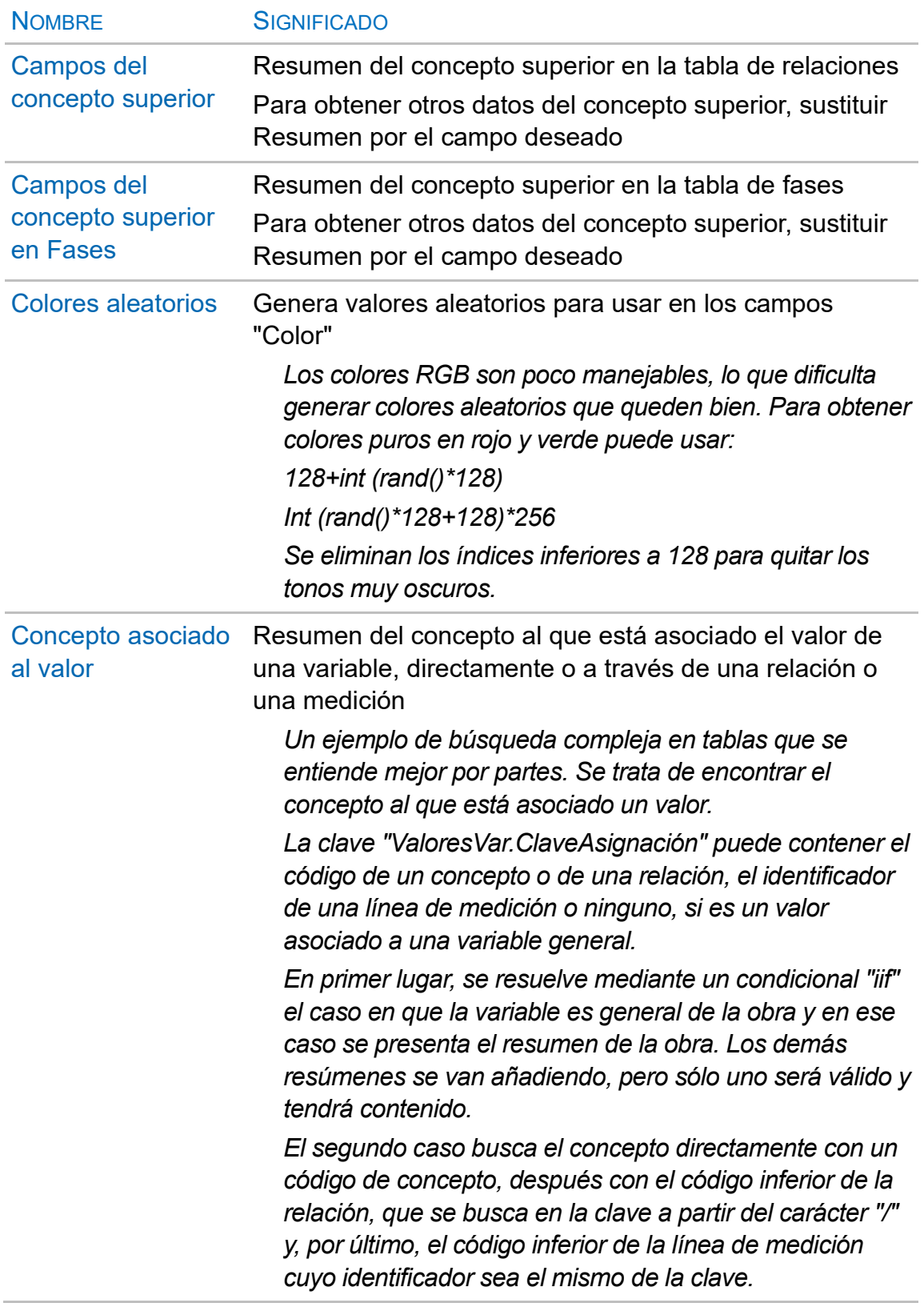

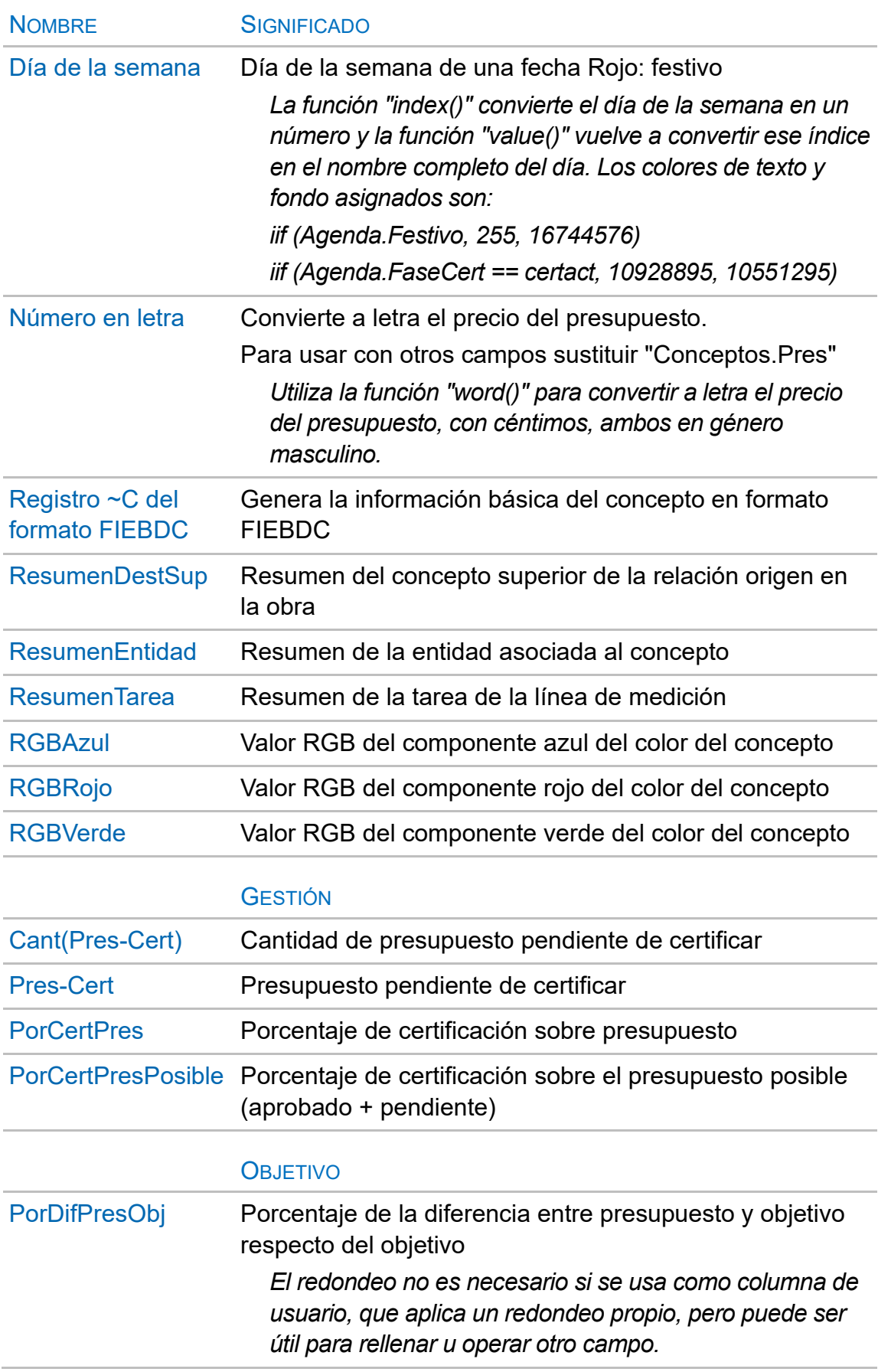

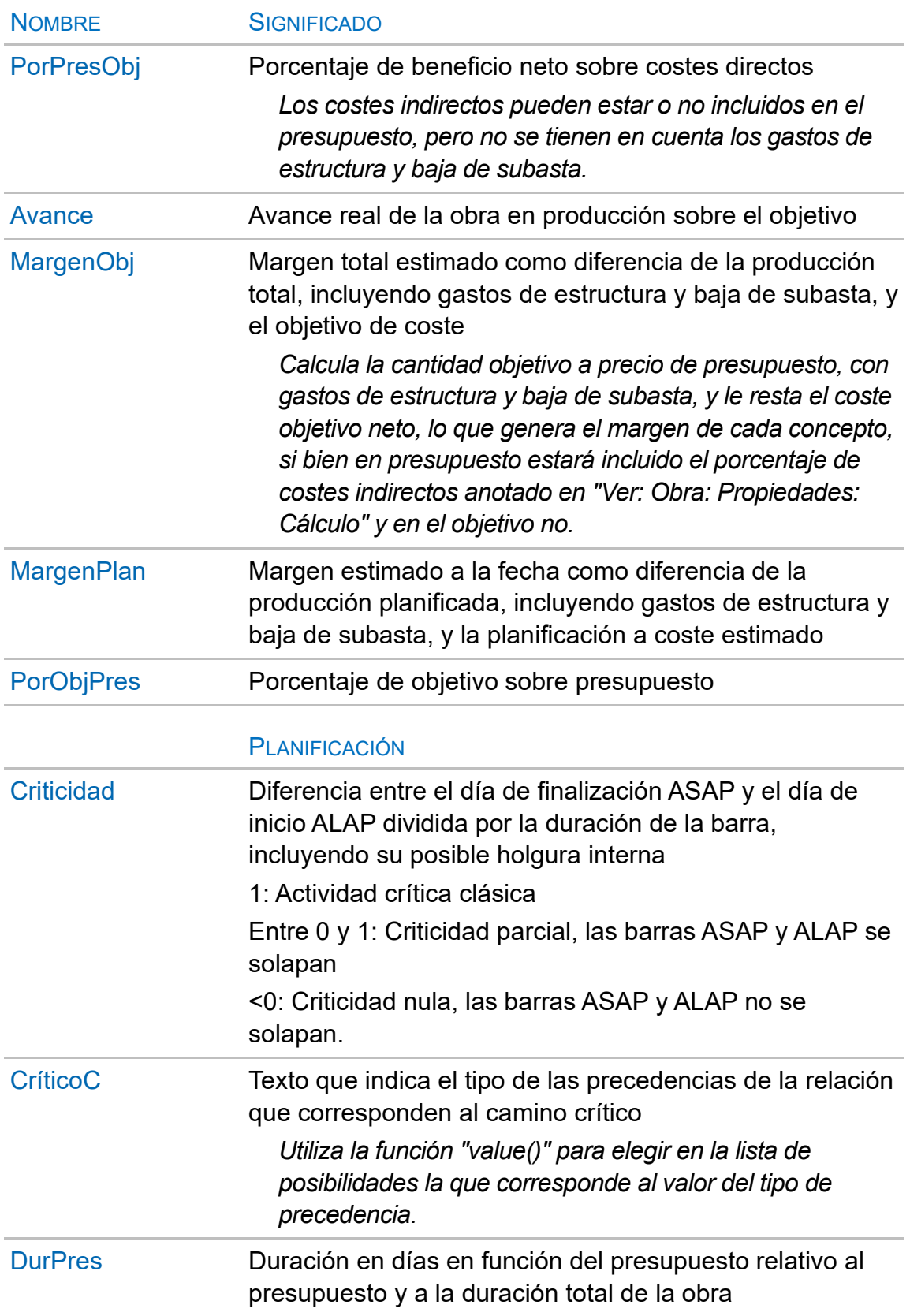

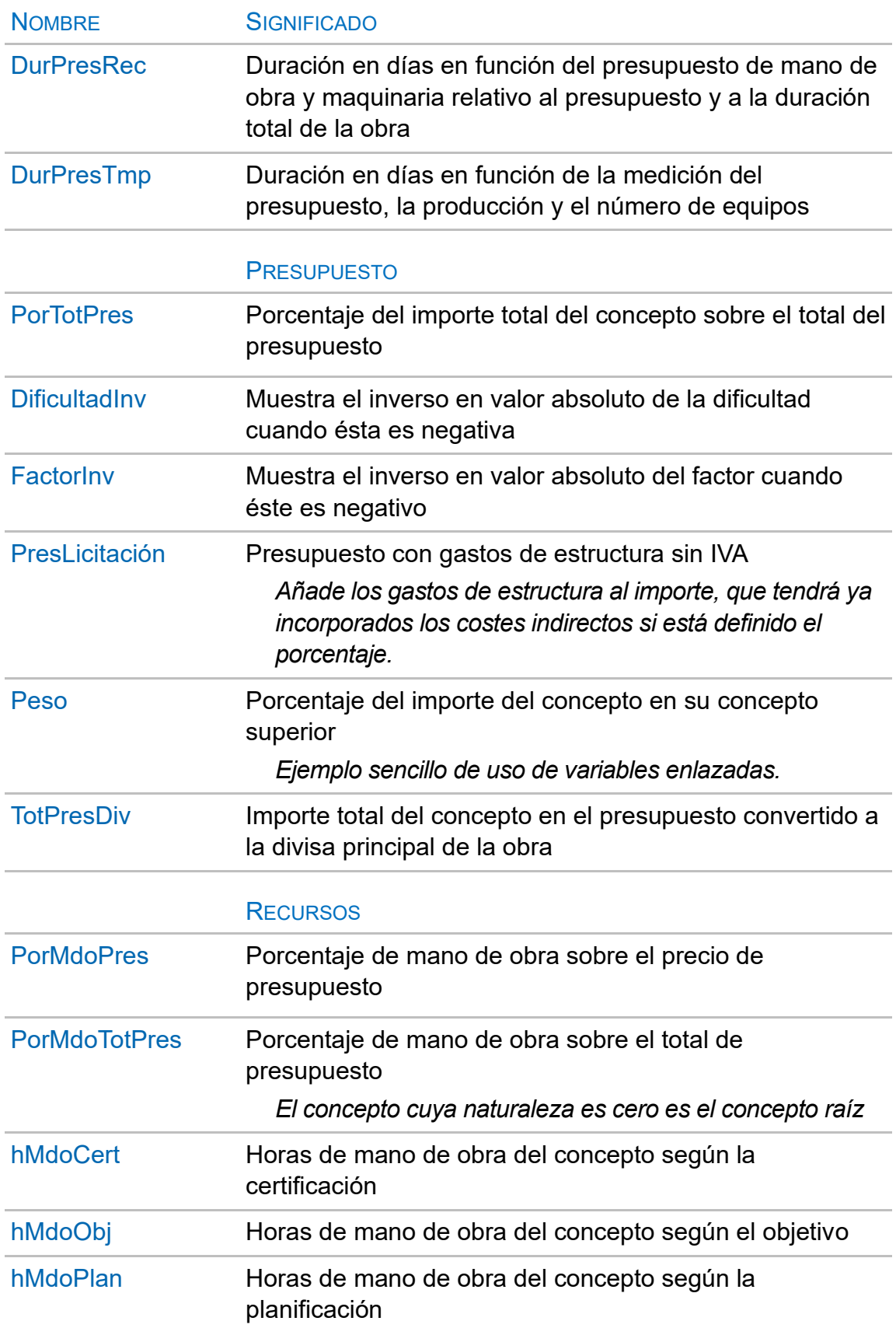

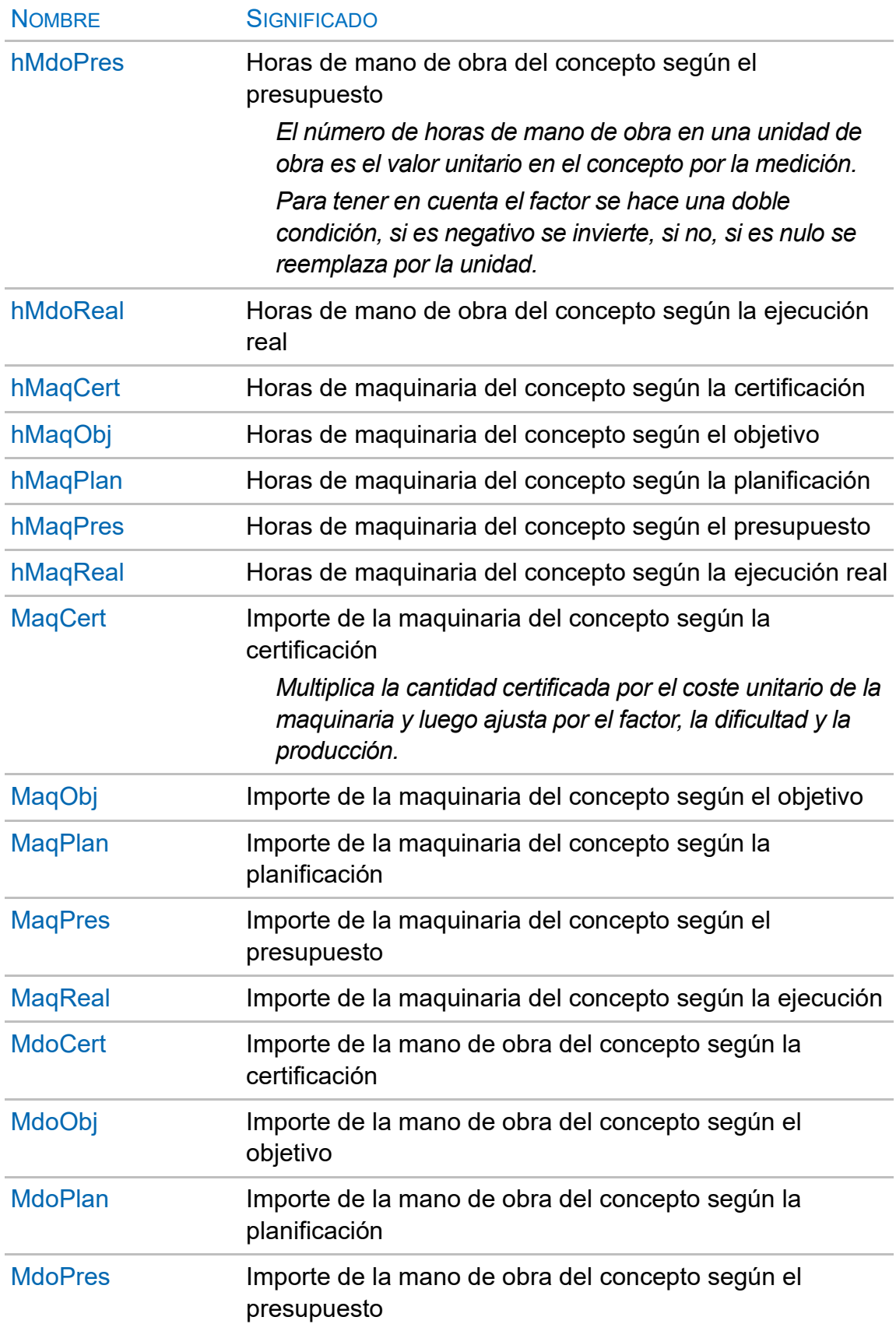

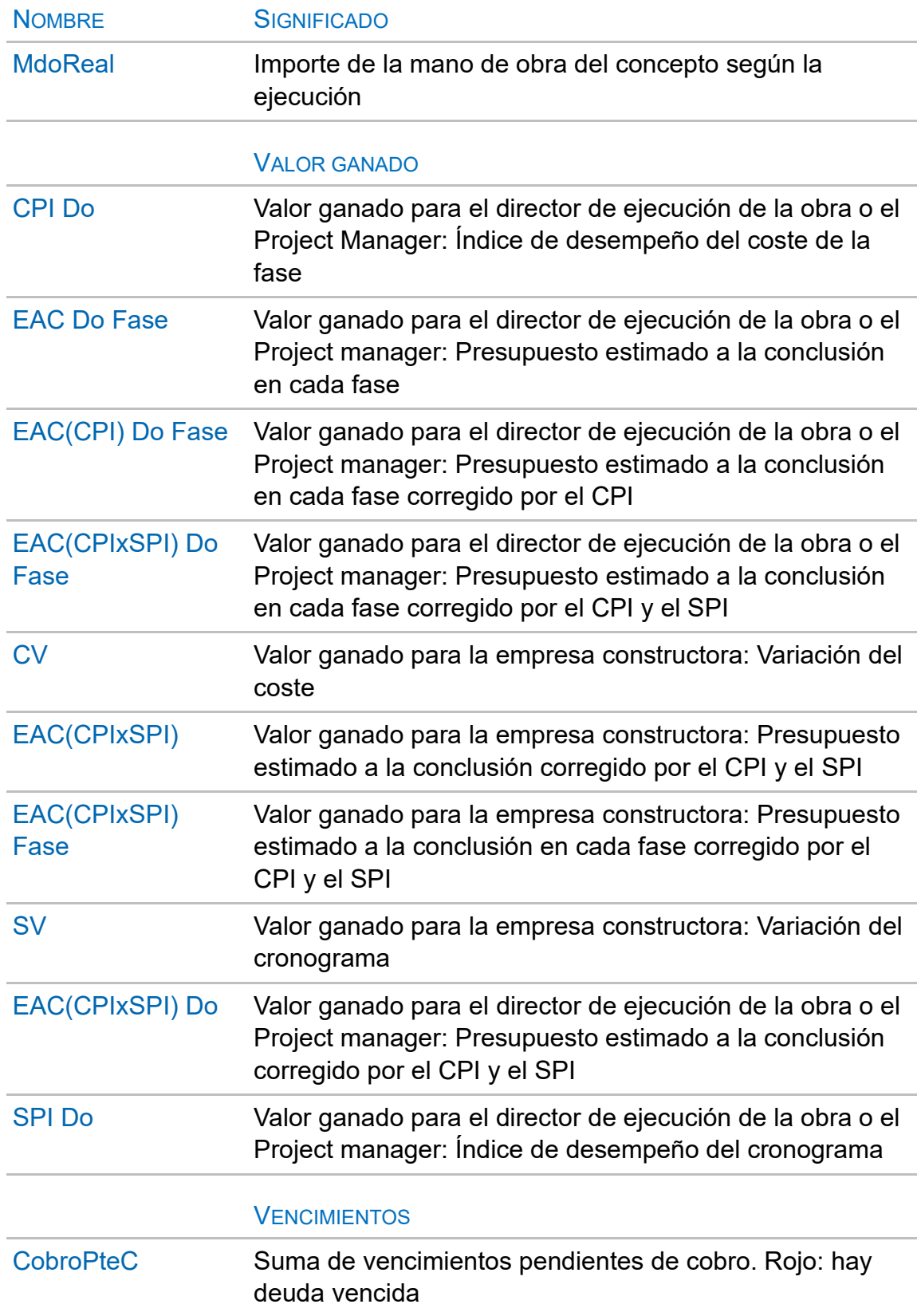

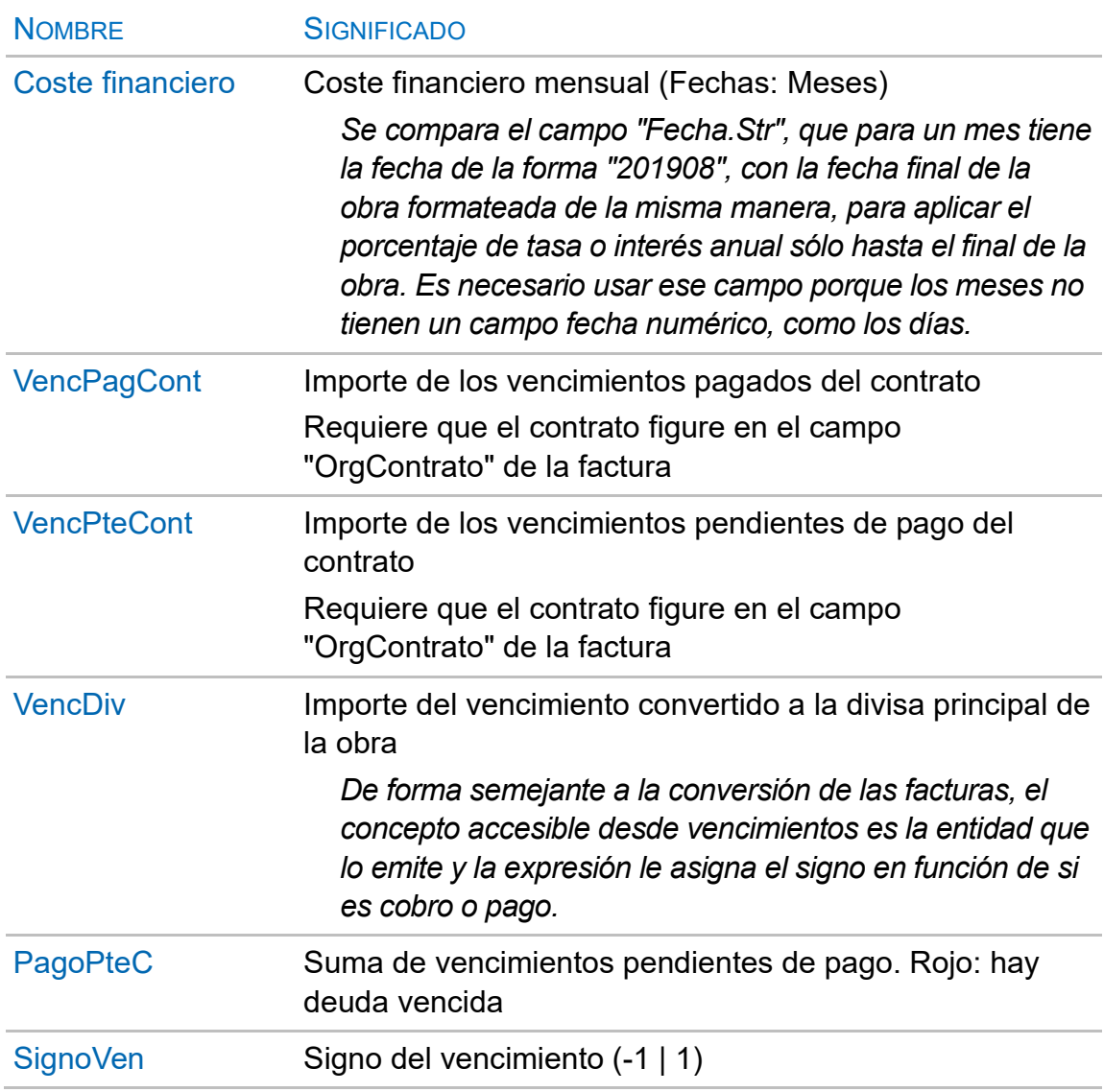